# Vhat's New

# **Google** Apps

#### **JUNE 2016**

<span id="page-0-0"></span>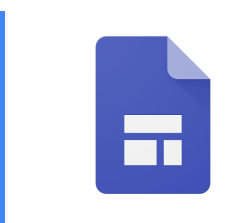

### **Featured Launch: Early Adopter Program for the new Google Sites**

A totally rebuilt [Google](#page-1-0) Sites

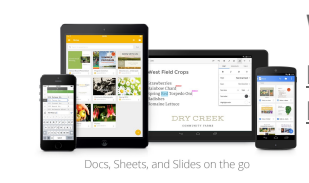

#### **Work anywhere**

[Document](#page-2-0) outline now available in the Google Docs app on your iOS devices New editing [features](#page-2-1) in the latest Google Docs and Sheets mobile apps

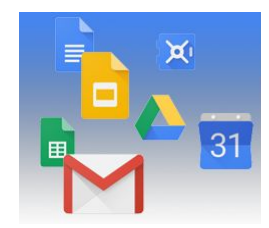

#### **Simple to use**

Get verified business [information](#page-4-0) in your Google Contacts New settings for 2-Step [Verification](#page-4-1) Improved Google Docs editors comment [notifications](#page-5-0) on Android and web

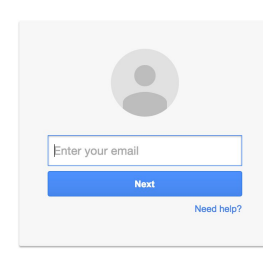

#### **Business ready**

New and Notable apps in the Google Apps [Marketplace](#page-6-0) Google [Springboard](#page-6-1) (EAP only) puts the right information at your fingertips Create or delete Google+ profiles for multiple [employees](#page-7-0) at once GADS (v4.3.2): Sync [additional](#page-8-0) LDAP attributes into Custom User Fields Mobile device [management](#page-8-1) insights now in one place Audit [end-user](#page-9-0) SAML events in the Admin console Updated version (v1.6) of Google Apps [Password](#page-10-0) Sync (GAPS)

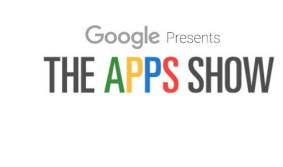

#### **Learn more about Google Apps**

New and [improved](#page-11-0) "What's New in Google Apps" site Google for Work Connect (GWC): The community for Apps [administrators](#page-11-1) *The Apps [Show](#page-12-0)* on [YouTube](#page-12-0) *What's New for Apps [Admins](#page-12-1)* [videos](#page-12-1)

*We'd really appreciate your [thoughts](https://docs.google.com/a/google.com/forms/d/19AJmnJuG_JWdOTSf0B_kL1DFemE8bbkJbZ42Iz6uDx0/viewform) on how we can make this newsletter work best for you.*

*-The Google Apps Team July 6, 2016*

### Featured Launch: Early Adopter Program for the new Google Sites

### <span id="page-1-0"></span>A totally rebuilt Google Sites

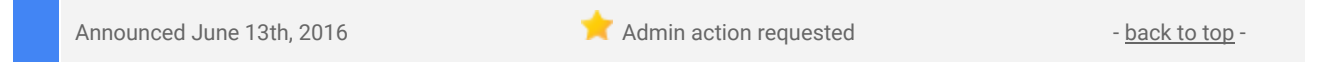

**What's new**: Google Sites is one of the most popular products among our enterprise customers, and we've been working on an update that makes it even easier for employees to share information within their company.

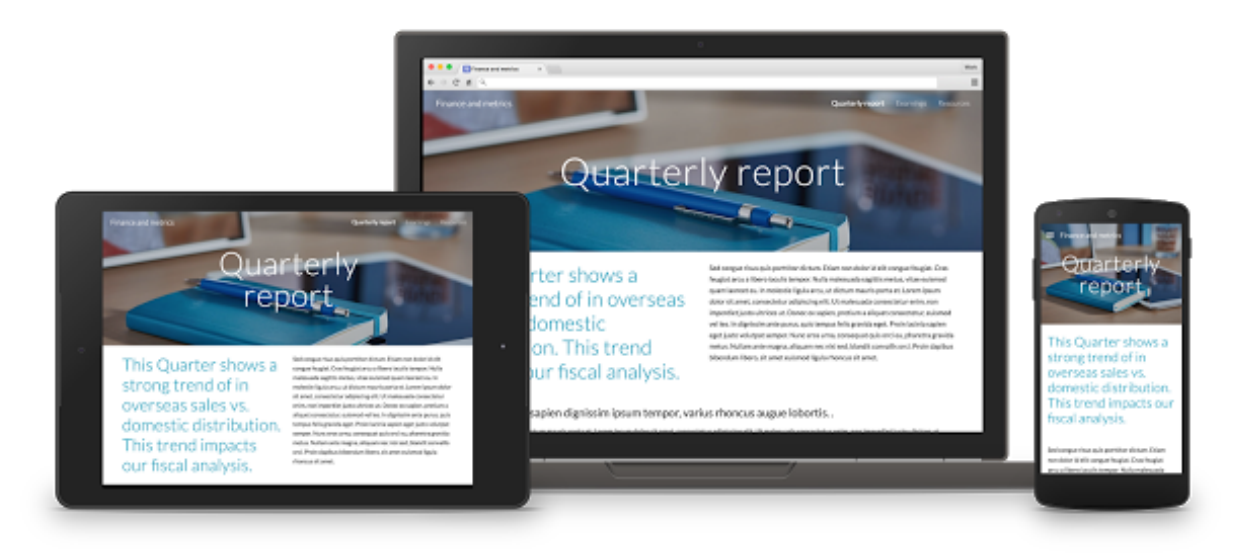

With the new Google Sites, you can build beautiful, functional pages to aggregate and distribute content across your enterprise, optimized for every screen. A new intuitive drag-and-drop design experience supports real-time collaboration by multiple editors, just like in Docs, and offers easy access to all your content from Calendar, Docs, Drive, Maps and more. The new Sites also includes themes and layouts designed to scale and flex to any screen size, so they're as useful when you access them on the 30-inch monitor at your desk or your smartphone on your commute.

Additional information for Apps administrators:

- The classic version of Google Sites will remain fully functional for at least one year.
- In the future, we will provide options for moving content from classic Google Sites.

If you're the admin of a company that runs on Google Apps for Work, you can express your interest in the Google *Sites Early Adopter Program [here.](https://apps.google.com/index__siteseap.html)*

### Work anywhere

### <span id="page-2-0"></span>Document outline now available in the Google Docs app on your iOS devices

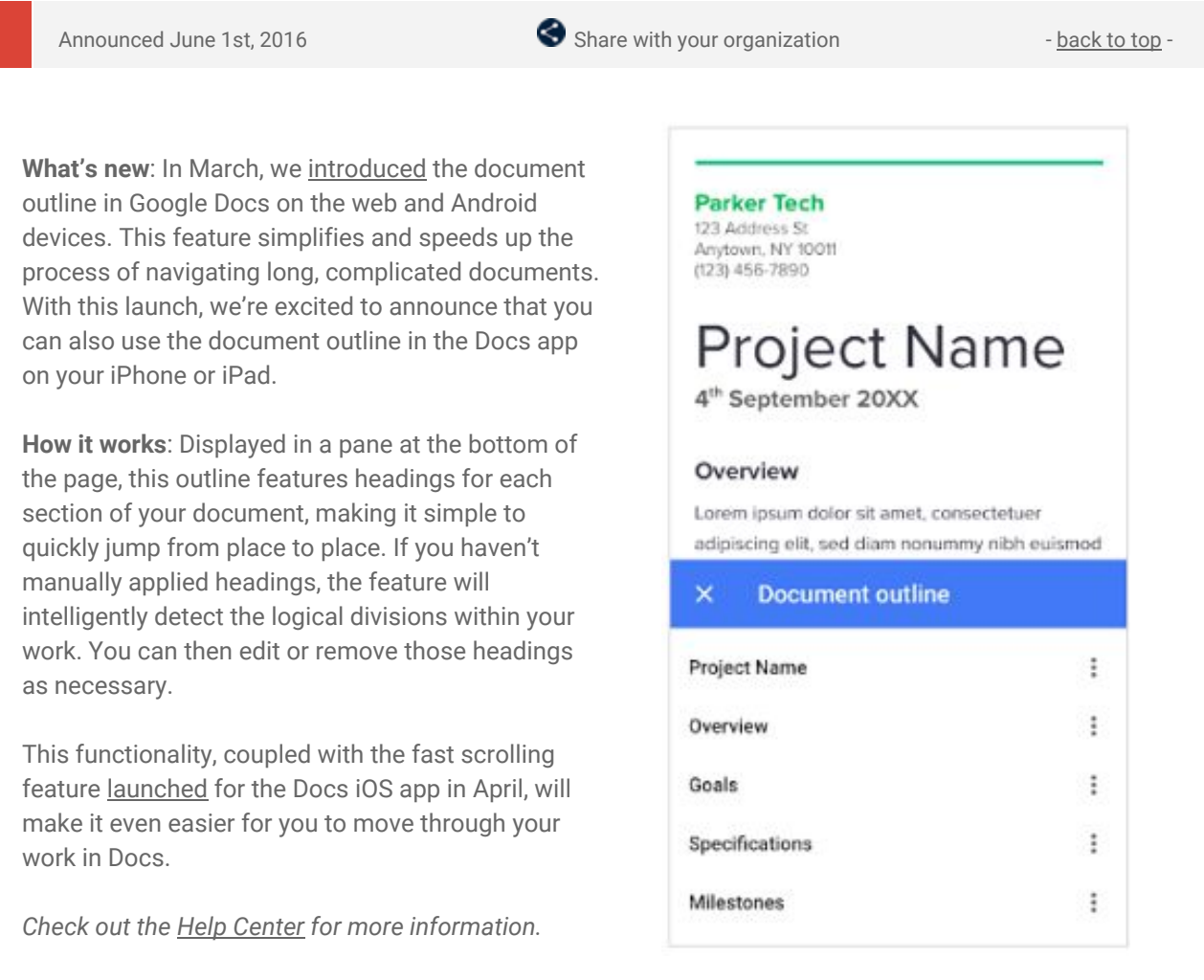

### <span id="page-2-1"></span>New editing features in the latest Google Docs and Sheets mobile apps

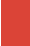

Announced June 15th, 2016 **Share with your organization** - [back](#page-0-0) to top -

**What's new**: The latest versions of the Google Docs and Sheets apps for Android and iOS devices include the following new features:

● **Edit content in Print layout view in the Docs Android and iOS apps**- Tap the edit pencil when you're viewing a document in **Print layout**mode, and you'll be able to edit that document immediately-without needing to leave Print layout mode.

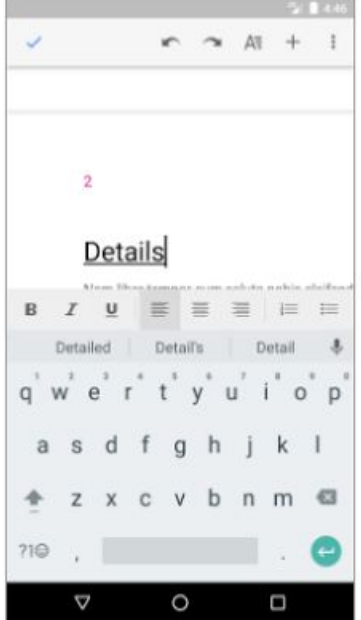

● **Add new and edit existing conditional formatting rules in the Sheets Android app** - Format cells, rows, and columns to change their formatting (text, background color, and more) if they meet certain conditions, like containing a particular word or number.

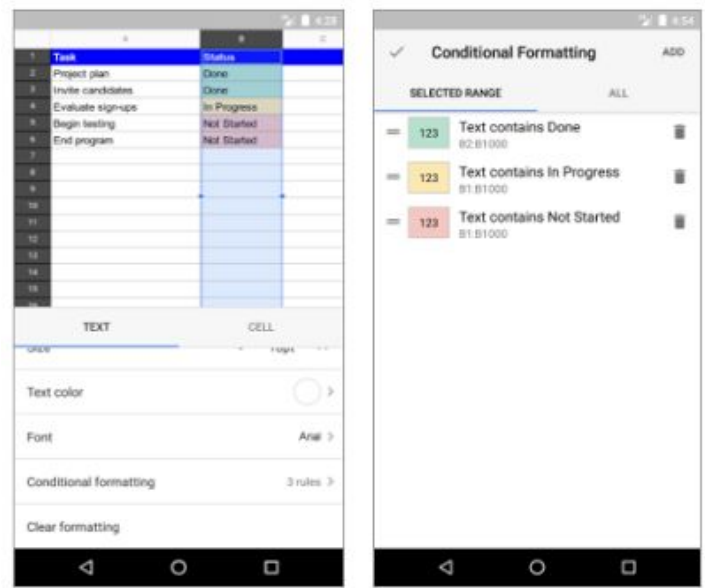

Check out the Help Center for more information: Print or [change](https://support.google.com/docs/answer/143346) the page setup | Use [conditional](https://support.google.com/docs/answer/78413) formatting rules in *[Google](https://support.google.com/docs/answer/78413) Sheets*

### Simple to use

### <span id="page-4-0"></span>Get verified business information in your Google Contacts, now enriched with Google Maps business data

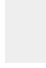

Announced on June 6th, 2016 Share with your organization - [back](#page-0-0) to top

**What's new:**Companies are getting more connected everyday, and if you're like us, you might store business phone numbers in your Google Contacts to keep in touch with company headquarters, partners you work with, or even your favorite restaurant for delivery.

With this launch, we've added [Google](https://support.google.com/maps/answer/4610185) Places as a new source of information to enrich your existing contact data. Now when you store a phone number that matches an official business number in Google Places, we'll list the information you've saved, supplemented with business information directly from the listing. This can include business name, address, phone number, website, and photo. These fields will never override user-inputted information.

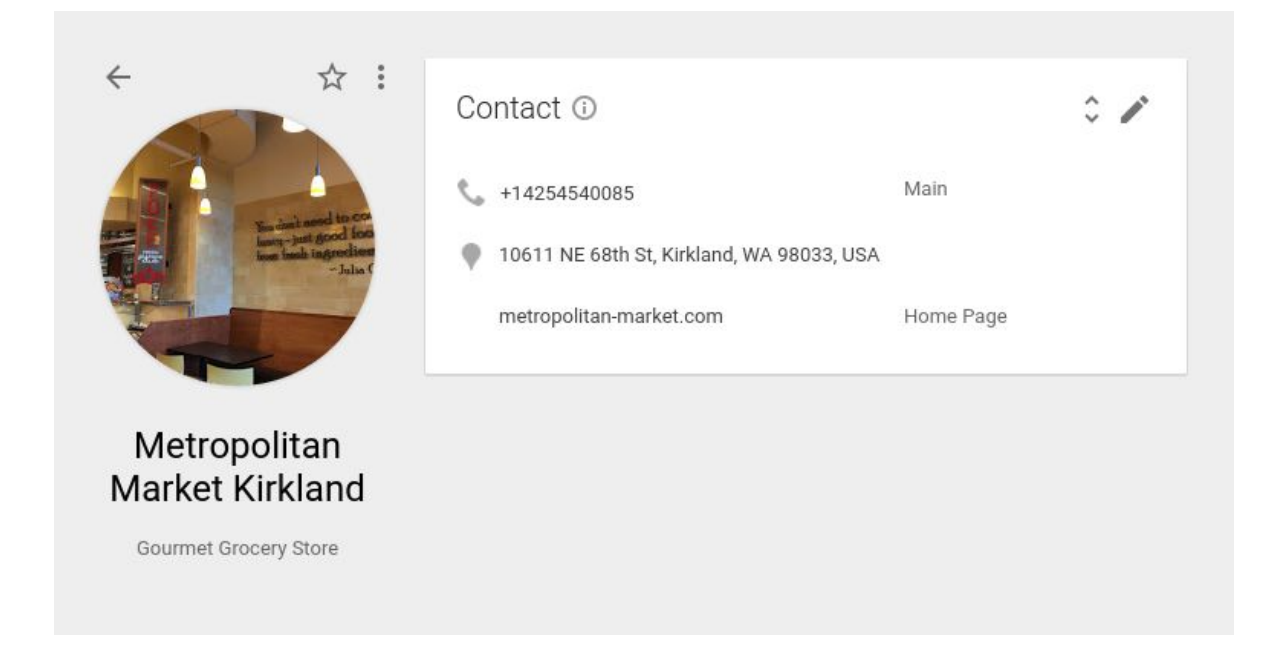

Note: This new Google Maps integration is only available in the Google [Contacts](http://googleappsupdates.blogspot.com/2016/03/enable-new-google-contacts-for-your.html) preview.

#### <span id="page-4-1"></span>New settings for 2-Step Verification

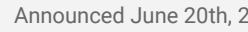

Announced June 20th, 2016 **Share with your organization** - [back](#page-0-0) to top -

**What's new**: We know that security is one of your top concerns as a Google Apps admin and that many of you require your employees to turn on 2-Step [Verification](https://support.google.com/a/answer/175197) (2SV) to keep their accounts safe. There are multiple ways your end users can approve sign-in requests via 2SV-by tapping a [Security](https://support.google.com/accounts/topic/6103521) Key, by entering a verification code sent to their phone or, with this launch, by approving a prompt like the one below that will pop up on their phone.

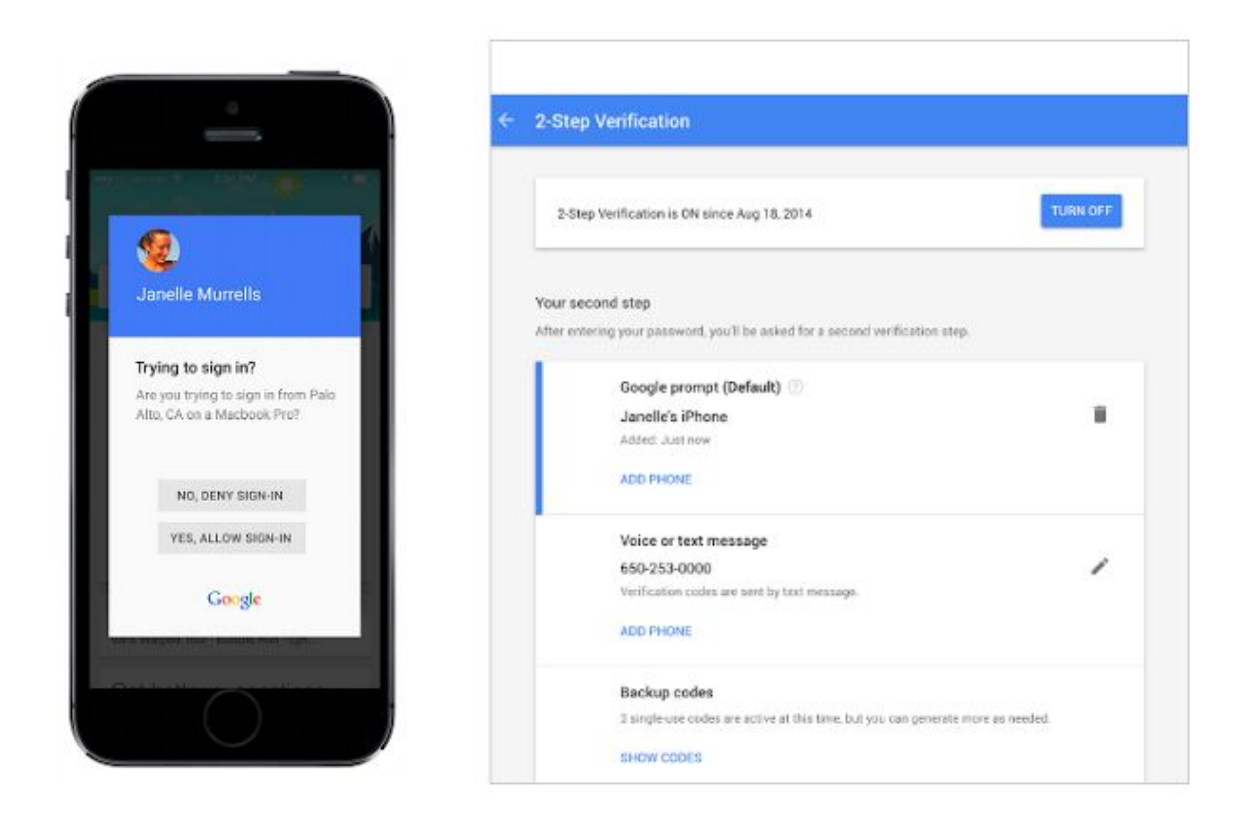

Your employees can now choose any of these options in the **Sign-in & Security > Signing in to Google > 2-Step Verification** section of My [Account.](https://myaccount.google.com/)

**Notes:**

- Currently, you can't have Security Keys and Google prompt enabled at the same time.
- A data connection is required to use Google prompt.
- Android users will need updated Google Play Services to use Google prompt.
- iOS users will need the [Google](https://itunes.apple.com/us/app/google-app-search-made-just/id284815942?mt=8) Search app installed on their phone to use Google prompt.

*Check out the Help [Center](https://support.google.com/accounts/answer/7026266) for more information.*

#### <span id="page-5-0"></span>Respond quickly with improved Google Docs, Sheets, and Slides comment notifications on Android and web

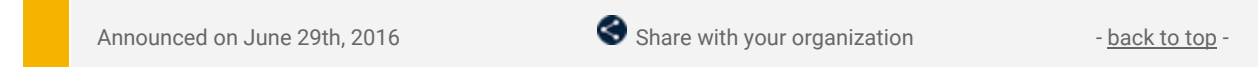

What's new: Previously, when someone left a comment or suggestion on one of your Google documents, spreadsheets, or presentations, you received an email notification. With this update, you can now choose to receive comment notifications on your Android device and web browser as well.

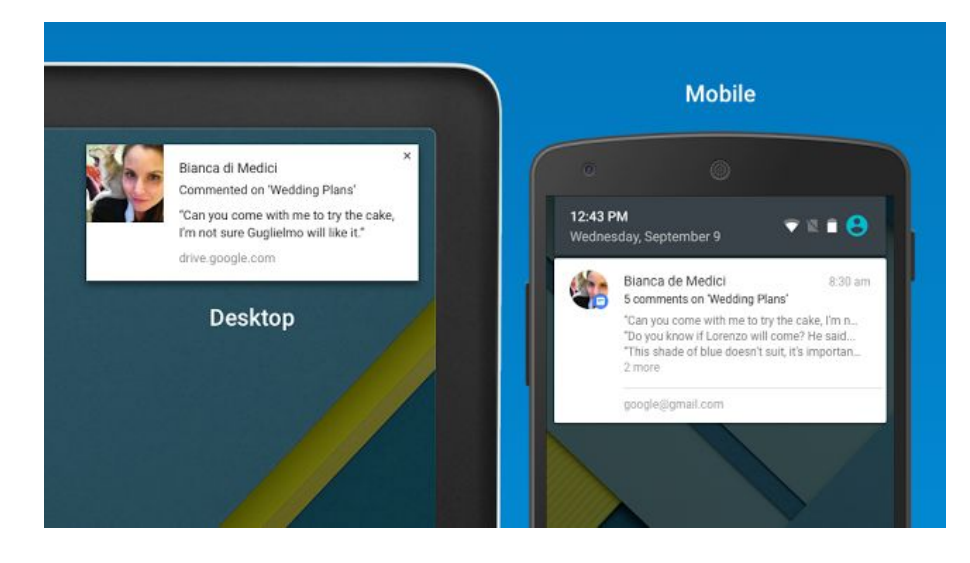

Notifications will follow the same rules as your existing [notification](https://support.google.com/drive/answer/6318501) settings, so there's no need to update [settings](https://support.google.com/drive/answer/6318501). Web browser notifications are controlled in the **Drive settings** menu and are off by default.

**Note**: You will only receive Android notifications if you have the latest Google Drive for Android app.

*Check out the Help [Center](https://support.google.com/drive/answer/6318501) for more information.*

### Business ready

#### <span id="page-6-0"></span>New and Notable apps in the Google Apps Marketplace

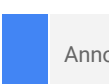

Announced June 2nd, 2016 **Share with your organization** - [back](#page-0-0) to top -

**What's new**: For six years, the Google Apps Marketplace has helped businesses do more by being the number one source to find third-party apps and integrations that extend what's possible with Google Apps. But with hundreds of popular apps to choose from, it's sometimes hard for customers to discover the newest and most innovative ones.

Enter New & [Notable,](https://apps.google.com/marketplace/category/NEW_AND_NOTABLE) a new section in the Google Apps Marketplace that surfaces the latest and best third-party apps and integrations for Google Apps, and the developers behind them.

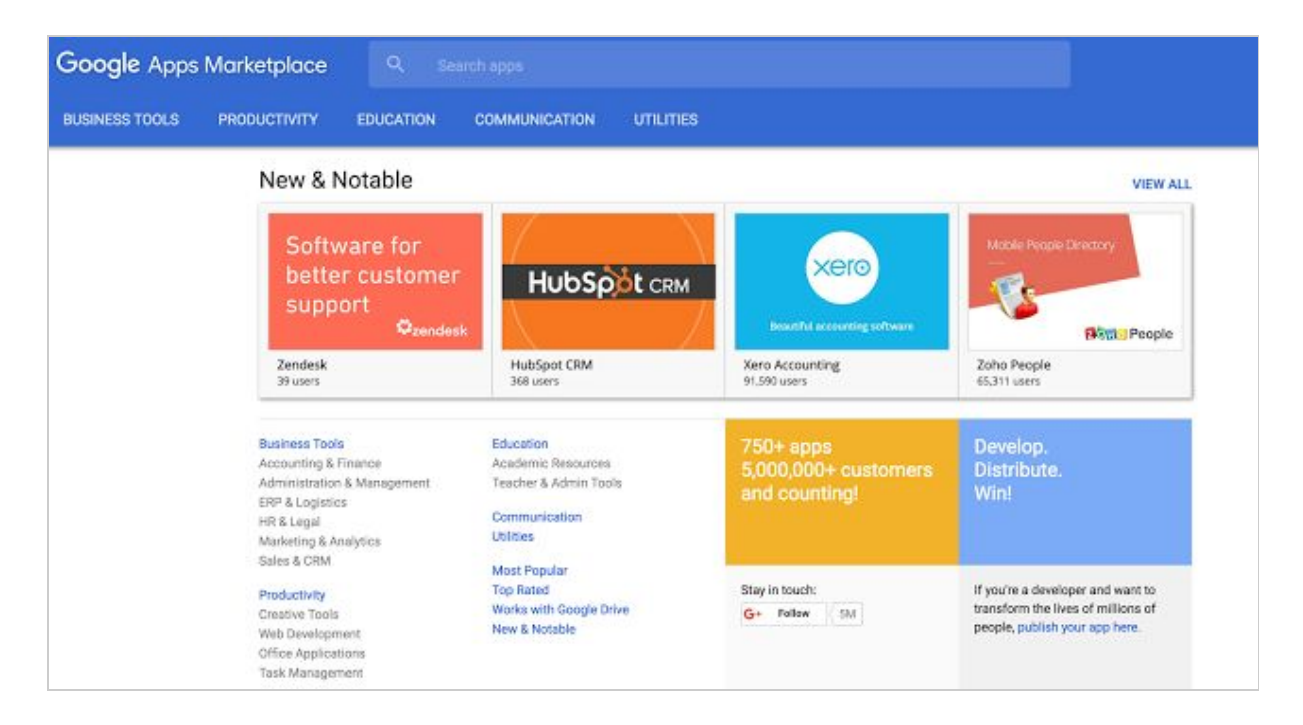

Here's a preview of some of the products highlighted this month:

- Asana [Dashboard:](https://apps.google.com/marketplace/app/cipbkepijnbokibnbpjhkgekhnfhgbph) The new Asana Dashboard integrates with Google Sheets, allowing users to export task completion and performance information for wider tracking across teams. Read more [here.](https://blog.asana.com/2016/05/dashboard-reporting-google-sheets/)
- [Hubspot](https://apps.google.com/marketplace/app/pipdgoflicmpcfocpejndfeegjmeokfh) CRM: With the new HubSpot CRM app, users can now log emails sent from Gmail into HubSpot with one click, and automatically sync meetings between Google Calendar and HubSpot, no matter which system they came from. Read more [here.](http://www.hubspot.com/company-news/hubspot-crm-new-and-notable-googles-apps-marketplace)
- $\bullet$  [Xero:](https://apps.google.com/marketplace/app/legjgbidkkgnjfjpgciipiiciplamfcn) With their latest integration, Xero  $-$  a provider of online accounting software for small businesses — lets users view Gmail messages alongside Xero transaction and activity details. Users can also save emails in Xero for reference, start a quote or invoice from within a Gmail message. Read more [here.](https://www.xero.com/blog/2016/06/xero-featured-first-new-and-notable-google-marketplace/?xtid=x30googleapps&utm_source=google&utm_medium=web&utm_campaign=GAM)
- [Zendesk:](https://chrome.google.com/webstore/detail/zendesk/idljdncibfdepcgdekaefdhdgmkjmjif) With their latest integration, Zendesk automates the Google Apps admin tasks of forwarding support e-mails into Zendesk and listing Google users within Zendesk. Read more [here.](https://www.zendesk.com/blog/zendesk-and-google-apps-for-work/)
- Zoho [People](https://apps.google.com/marketplace/app/jpmpkllpkajkehfmiamdmoegmjkimhaj): Zoho People is a new HR management app for small businesses that lets users manage their HR portal directly from their Google Apps account, as well as add users directly to Zoho People, saving them from having to manually re-enter employee information. Read more [here.](https://www.zoho.com/zoho-for-google-apps/blog/zoho-people-featured-as-new-notable-in-google-apps-marketplace.html)

Find these apps and many more (like [AppSheet,](https://apps.google.com/marketplace/app/hmmicpkfdjjchdajlldfckjaanfobjob) [GQueues,](http://goo.gl/BchQYl) [ZipBooks,](https://apps.google.com/marketplace/app/pjmneigklipfdbjkakolcbjhjhkibbpb) [Any.Do,](https://apps.google.com/marketplace/app/nnabchgfejpoeagdllfaphmedgkhejpl?pann=gam) [Infogram,](https://apps.google.com/marketplace/u/0/app/obbehilondpcjcenephlibigohkjgkna) and [LogoMix\)](https://apps.google.com/marketplace/app/cciaknjlbfangbajbpaeajgbenkfihjo) in [New](https://apps.google.com/marketplace/category/NEW_AND_NOTABLE) & [Notable.](https://apps.google.com/marketplace/category/NEW_AND_NOTABLE) If you're on the hunt for killer apps that help you get more done with Google Apps, it's the best place to start.

### <span id="page-6-1"></span>Google Springboard (Early Adopter Program) puts the right information at your fingertips

Announced June 13th, 2016 Admin action requested - [back](#page-0-0) to top -

**What's new**: Google is no stranger to helping enterprise customers sort through their corporate information and

making it more useful for employees. We've been a leader in [Enterprise](http://googlepress.blogspot.com/2003/09/industry-leaders-adopt-google-corporate.html) Search for nearly 15 years and have partnered with some of the largest companies in the world. As we continue to invest in applying technologies like machine intelligence to power our web search engine, we're working on a new way to bring all of this power to the enterprise: Google Springboard.

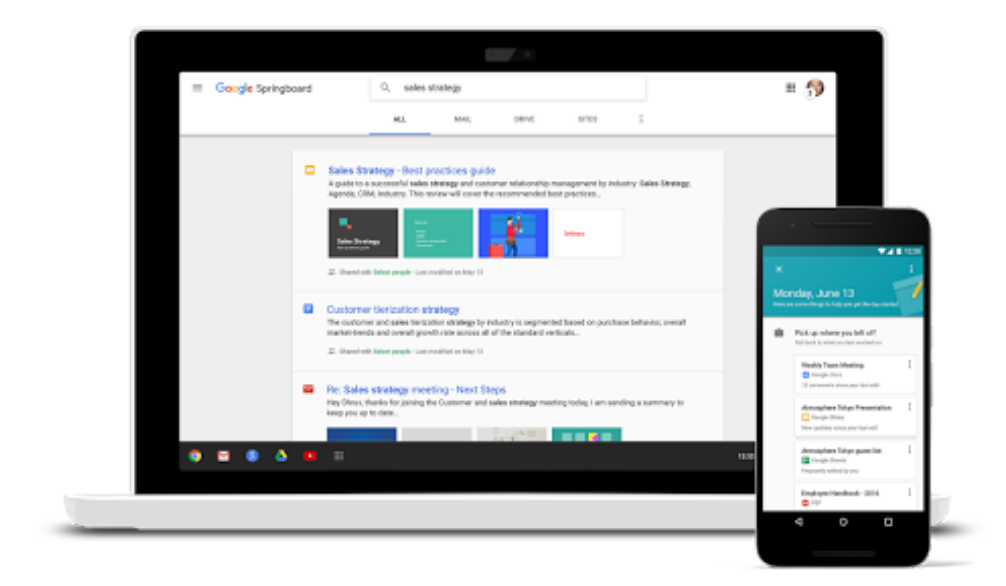

Google Springboard helps you find the right information that you need at the moment that you need it. It searches quickly and easily across all of your information in Google Apps including Gmail, Calendar, Docs, Drive, Contacts and more. Springboard also assists you throughout your workday by proactively providing useful and actionable information and recommendations.

#### **Ready for early adopters**

We've been previewing Google Springboard with a small set of customers, and we're excited to begin to extend each of these new apps to more customers through an Early Adopter Program (EAP).

If you're the admin of a company that runs on Google Apps for Work, you can express your interest in the Google *Springboard Early Adopter Program [here.](https://apps.google.com/campaigns/index__googlespringboardeap.html)*

#### <span id="page-7-0"></span>Create or delete Google+ profiles for multiple employees at once

Announced June 16th, 2016 **Administrative Contract Contract Contract Contract Contract Contract Contract Contract Contract Contract Contract Contract Contract Contract Contract Contract Contract Contract Contract Contract** 

**What's new**: In the Admin console today, you can create Google+ profiles for employees in your domain—either one by one or across an entire organizational unit (OU). Until now, however, if you needed to create profiles for multiple individuals or only a portion of an OU, that process was tedious and lengthy. And if you needed to *delete* profiles, no tool existed. To save you valuable time and to give you greater control over your employees' information, we're now launching the ability to create and delete Google+ profiles for several employees at once.

Simply visit **Apps > Additional Google services > Google+ > Profiles**in the Admin console, and select all of the users for whom you want to create profiles (or whose profiles you want to delete).

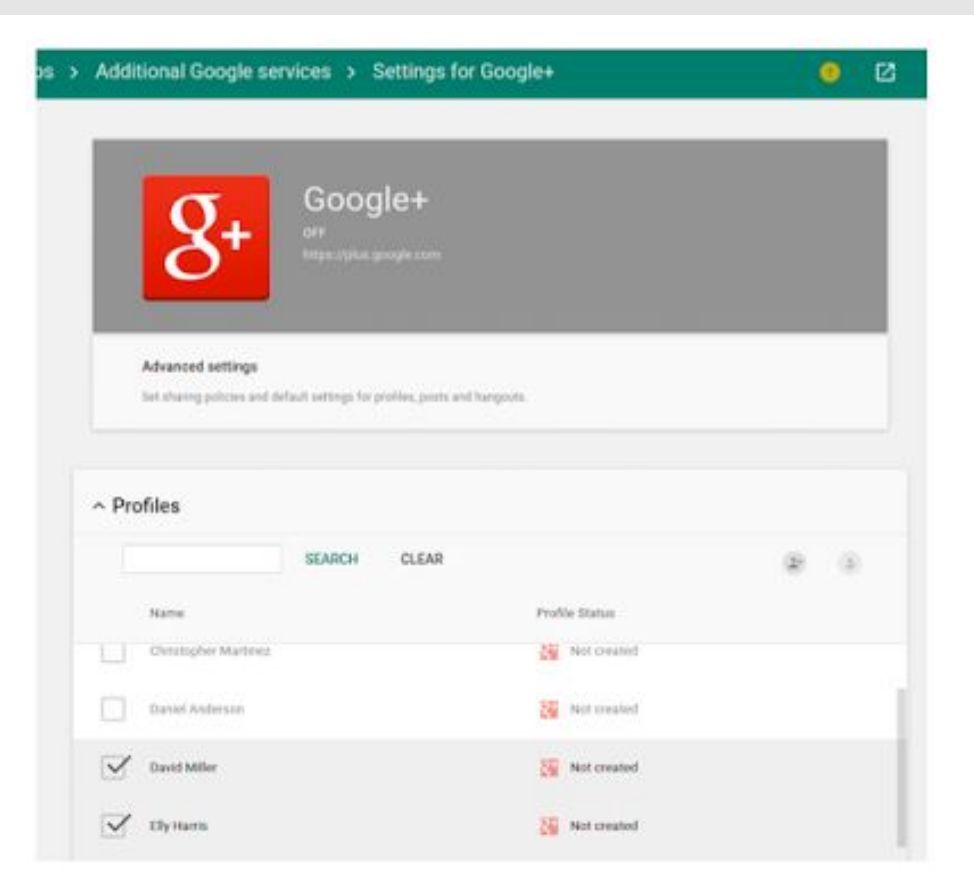

In any profile you create, all information—except the individual's name, picture, and tagline—will remain private until that user takes action to make it public. It's important to note that you will not be able create a profile for any user who already has a public Gmail [picture](https://support.google.com/mail/answer/35529) or who has uploaded photos to Picasa. Just as is the case today, those users will need to create their own Google+ profiles manually.

If you *delete* profiles for certain users, some of their content will also be deleted, while some of their content will remain. For more specific details, carefully review the summary of terms that appears in the Admin console before you complete this process.

\*Please note that the bulk creation feature is not available to K–12 Google for Education customers.

#### <span id="page-8-0"></span>Google Apps Directory Sync (v4.3.2): Sync additional LDAP attributes into Custom User Fields

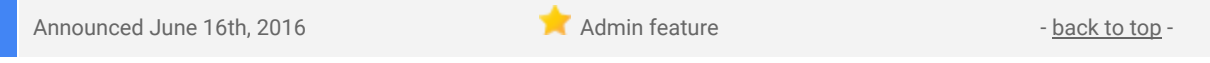

What's new: A new version (v4.3.2) of Google Apps [Directory](https://support.google.com/a/answer/106368) Sync (GADS) is now available for download. With this latest update, Google Apps admins can now use GADS to sync additional LDAP attributes into [Custom](https://developers.google.com/admin-sdk/directory/v1/guides/manage-schemas) User [Fields](https://developers.google.com/admin-sdk/directory/v1/guides/manage-schemas) for use with **[SAML](https://support.google.com/a/answer/6087519) SSO**, or for simply building out richer Google Apps profiles for their users.

For example, a SAML application may require an account ID value for SSO access. With this launch, admins can now use GADS to sync an account ID value from LDAP into a custom user field. Then, within the SSO configuration of the SAML app, they can specify to use the account ID from the custom user field.

This latest version of GADS also includes the following bug fixes:

- Fixed an issue where user-created groups' permissions were being reset by GADS to the default group permissions settings.
- Fixed an issue where the City field was not synced properly and did not display correctly in the contacts interface.
- Fixed an issue where group descriptions containing a new line in LDAP would fail when being applied to the Google group.

*Check out the Help [Center](https://support.google.com/a/answer/1263028) for more details and [download](https://support.google.com/a/answer/6120989) the latest version of GADS.*

#### <span id="page-8-1"></span>Mobile device management insights now in one place

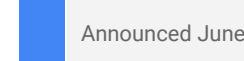

Announced June 22nd, 2016 **Administrative Contract Contract Contract Contract Contract Contract Contract Contract Contract Contract Contract Contract Contract Contract Contract Contract Contract Contract Contract Contract** 

**What's new**: In May, we [launched](http://googleappsupdates.blogspot.com/2016/05/monitor-key-activities-on-managed.html) Mobile Audit, which audits activities on iOS and Android devices managed by Google Mobile Management, and which allows Apps admins to view reports on these activities and to receive alerts when certain activities take place. With this launch, we introduced **Insights**, a centralized location where admins can perform each of those actions. Located in the **Device Management**area of the Admin console, it features three sections: Mobile Reports, Mobile Audit, and Mobile Alerts. Check it out today, and refer to the Help Center for more information on Google Mobile [Management.](https://support.google.com/a/topic/24642)

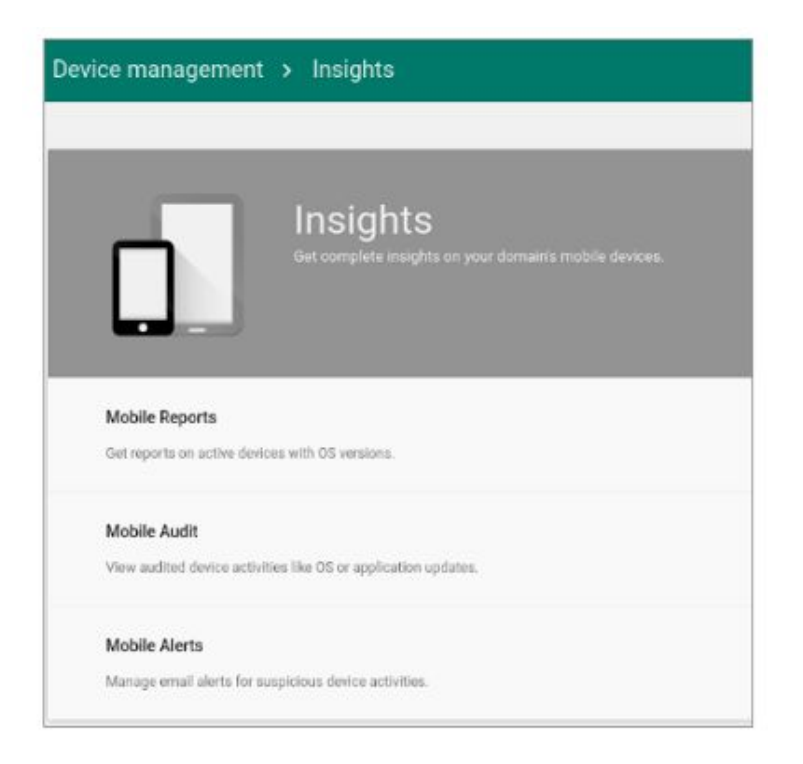

*Note:This feature is available for Google Apps Unlimited customers only.*

### <span id="page-9-0"></span>Audit end-user SAML events in the Admin console

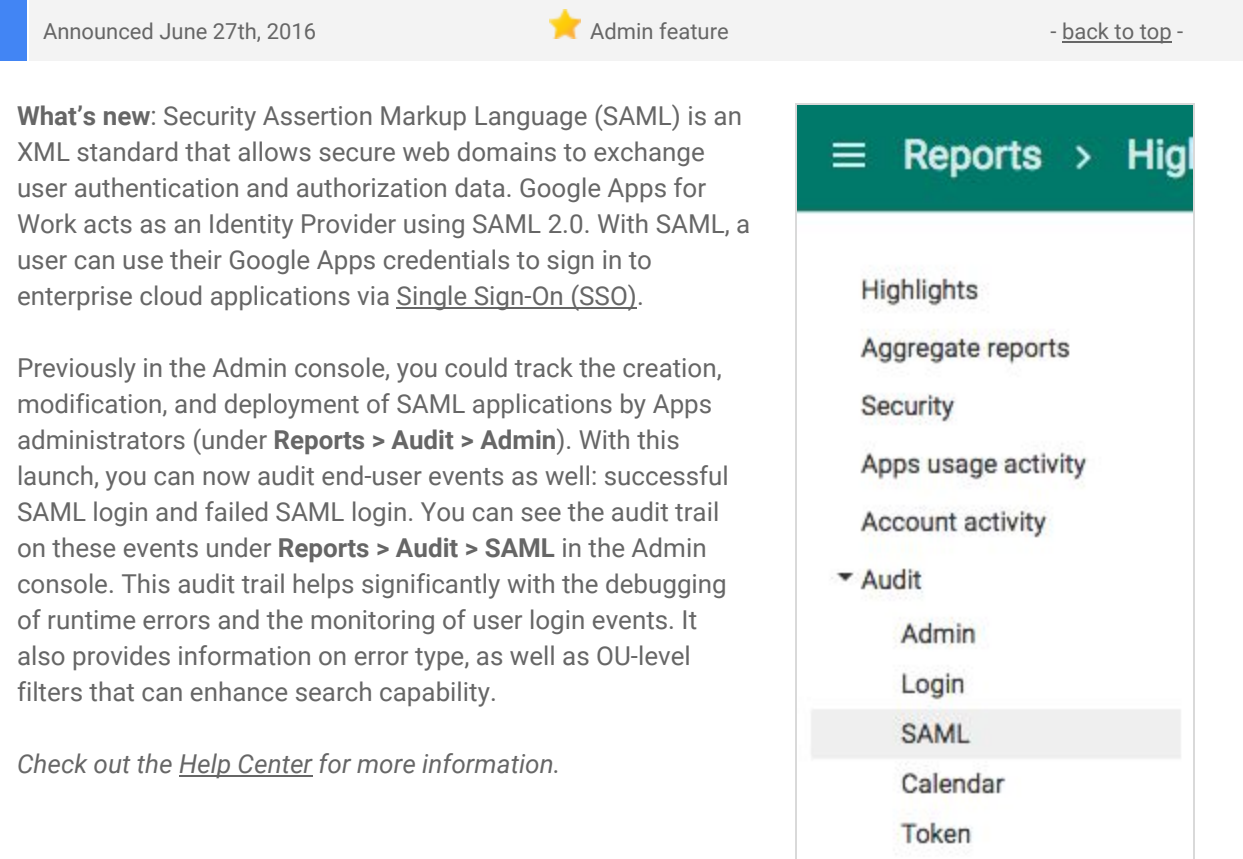

### <span id="page-10-0"></span>Updated version (v1.6) of Google Apps Password Sync (GAPS)

Launched June 30th, 2016 **Administrative Contract of Administrative Administrative Administrative Administrative** 

Google Apps Password Sync (GAPS) version 1.6 is now available for download:

#### **What's New**

- Added support for Windows Server Core 2008 and 2012 installations.
- Added Service [Account](https://support.google.com/a/answer/2611842) support for Google Apps authentication. This is required for Core Server installations and is optional on non-Core Server installations.
- GAPS can now be installed and configured from the command line.
- LDAP configuration can now use the GAPS service security context removing the need to provide Active Directory administrator credentials.
- Improved error messages in the configuration wizard.
- Added crash reporting. These are stored on the GAPS server and not transmitted to Google.
- Windows Server 2003 is no longer supported.

#### **What's Fixed**

- The GAPS UI now correctly displays an egg timer icon while performing tasks triggered by other actions such as the user pressing the Previous, Next and Authorize Now buttons.
- GAPS will retry network timeouts and 5xx server errors encountered when trying to refresh its OAuth access token.
- Users who are not Windows domain admins can no longer start the GAPS configuration wizard. Previously, they could open the wizard but receive an error when trying to save the configuration.

*Check out the Help Center for more [information](https://support.google.com/a/answer/3294747) and to [download](https://support.google.com/a/answer/2611859) the latest version of GAPS.*

### Learn more about Google Apps

#### <span id="page-11-0"></span>New and improved "What's New in Google Apps" site

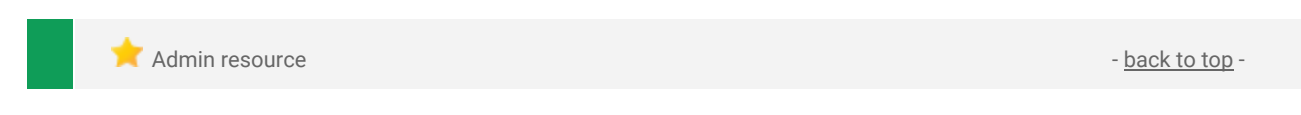

**What's new**: The ["What's](https://apps.google.com/whatsnew/) New in Google Apps" site has been redesigned and relaunched as part of [apps.google.com.](http://apps.google.com/) The What's New site has a slick new look and feel and brings together many helpful resources in one location.

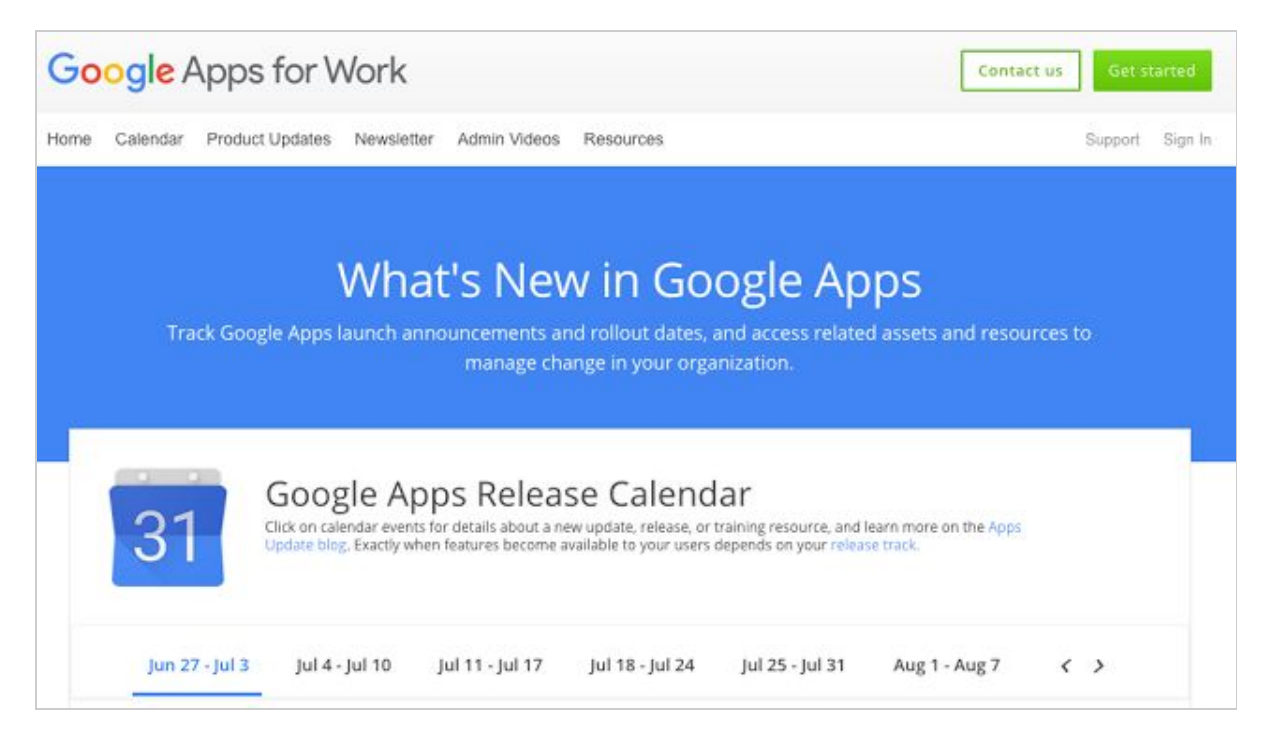

Be sure to update your bookmarks with the new page locations (redirects from the old pages are in place as well):

- ["What's](https://apps.google.com/whatsnew/) New in Google Apps" home page
- Google Apps release [calendar](https://apps.google.com/whatsnew/calendar/)
- *What's New in [Google](https://apps.google.com/whatsnew/newsletter/) Apps* [newsletter](https://apps.google.com/whatsnew/newsletter/) archive
- *What's New for Apps [Admins](https://apps.google.com/whatsnew/admin-videos/)* video [archive](https://apps.google.com/whatsnew/admin-videos/)

The Google Apps release calendar itself is unchanged, but, if you haven't already, be sure to add it to [your](https://support.google.com/a/answer/6390198) own [calendar](https://support.google.com/a/answer/6390198) and subscribe for [notifications](https://support.google.com/a/answer/6390198) when calendar launch release dates change.

### <span id="page-11-1"></span>Google for Work Connect (GWC): The official community for Apps Admins

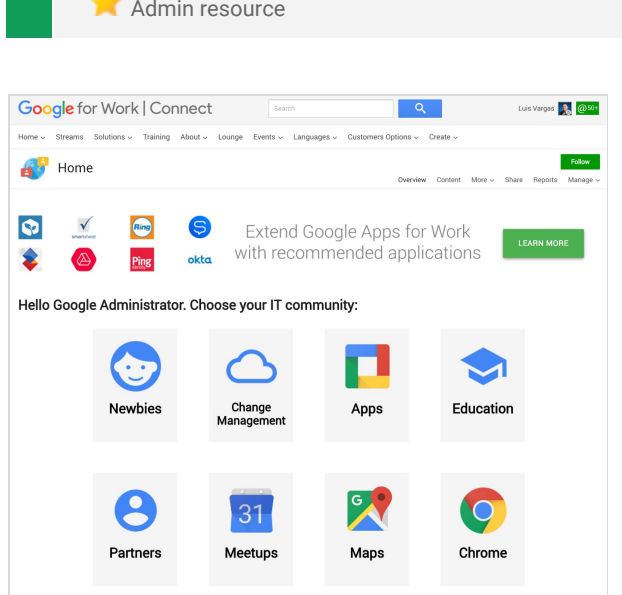

**Sign in today**: Google for Work Connect (GWC) is your one stop shop for resources to make your work with Google Apps easier. Sign in [today](https://connect.googleforwork.com/community/customers/?utm_source=WhatsNewJuly15Recap&utm_medium=referral&utm_campaign=JoinGWC) to discuss best practices, ask questions, and communicate with your peers and Googlers. Don't miss out! Make sure you follow our [Community](https://connect.googleforwork.com/people/sso-112919553321135468579) Manager, Luis Vargas, to get the weekly buzz.

- [back](#page-0-0) to top -

**What's new:**In June, we wrapped up our 2016 Q2 Editorial Calendar. We added four new use cases, covering the following topics:

- [Inbox](https://connect.googleforwork.com/docs/DOC-17346)
- [Templates](https://connect.googleforwork.com/docs/DOC-17385)
- Cloud [Platform](https://connect.googleforwork.com/docs/DOC-17565)

June's Change Management blog included a guest post by Alvan Santoso on insights from [Google's](https://connect.googleforwork.com/docs/DOC-17353) data [scientists.](https://connect.googleforwork.com/docs/DOC-17353) Join us in July for a refreshed content calendar. Stay tuned!

### <span id="page-12-0"></span>Google Apps for all: *The Apps Show* on YouTube, every Tuesday, 11am PST

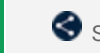

Share with your organization  $\bullet$  share with your organization

**What's new**: In June, *The Apps Show* team shared tips and tricks on Slides, Drive, Sheets, and Cloud.

We released a video on [Slides](https://www.youtube.com/watch?v=EooLYqDefd4&list=PLU8ezI8GYqs7tAIAv9qFoYM7F02L251Ai&index=4) in which we share best practices and present some powerful Slides advanced features (e.g. Q&A feature, Master Slides). In another episode, our team explains the options available for [syncing](https://www.youtube.com/watch?v=EU3gpT45Pxw&list=PLU8ezI8GYqs7tAIAv9qFoYM7F02L251Ai&index=3) and sharing Drive files; you will learn about the latest Drive launches that give more options to businesses to manage their Drive files and folders.

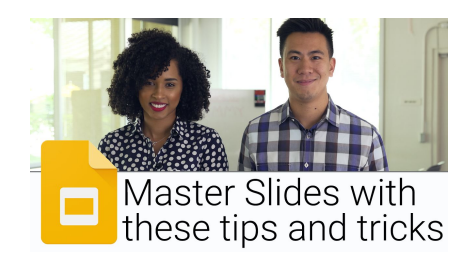

Finally we aired two interviews with product experts. The first covers [Google](https://www.youtube.com/watch?v=vbwVlX1i0sk&index=2&list=PLU8ezI8GYqs7tAIAv9qFoYM7F02L251Ai) Sheets, where we learn more about Sheets for mobile and about the best way to send feedback to the Sheets team. In our second interview, we chat with an expert on Google Cloud Platform, who gives us an overview of the services offered by [Google's](https://www.youtube.com/watch?v=xVu_bDlE3N8&list=PLU8ezI8GYqs7tAIAv9qFoYM7F02L251Ai&index=1) Cloud solution.

**To do**: If you find an episode useful, don't forget to comment and share it with your friends and colleagues. We encourage you to bookmark *The Apps Show* [YouTube](https://www.youtube.com/playlist?list=PLU8ezI8GYqs7tAIAv9qFoYM7F02L251Ai) playlist or the [episode](https://apps.google.com/apps-show/#/) gallery to keep up to date.

#### <span id="page-12-1"></span>*What's New for Apps Admins* videos

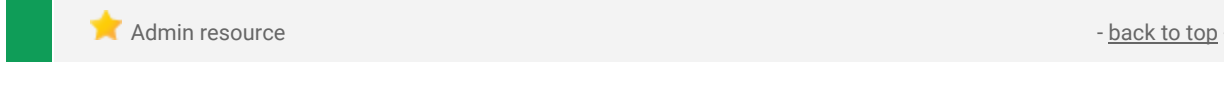

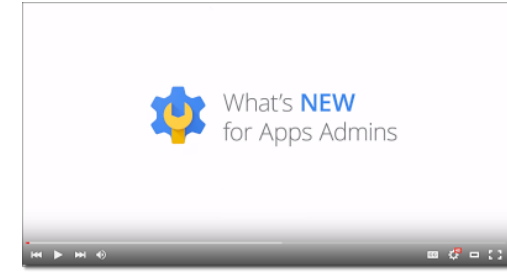

*What's new:*The *What's New for Apps Admins* videos provide a recap of all of the features we've released in the past month that are relevant to Google Apps Admins, so you can watch and share them whenever you want.

*How it works:* Bookmark the [p](http://www.youtube.com/playlist?list=PLU8ezI8GYqs4NSPPqm9hkdWPziVh_O3EC)laylist on [YouTube](http://www.youtube.com/playlist?list=PLU8ezI8GYqs4NSPPqm9hkdWPziVh_O3EC) and check back each month for updates. You can also access all video r[e](http://whatsnew.googleapps.com/whatsnew-webinars-archive)cordings in the **[archive](http://whatsnew.googleapps.com/whatsnew-webinars-archive)** on the What's New site.

*Thanks for checking out our newsletter! We'd really appreciate your [thoughts](https://docs.google.com/a/google.com/forms/d/19AJmnJuG_JWdOTSf0B_kL1DFemE8bbkJbZ42Iz6uDx0/viewform) on how we can make this work best for you.*